## <span id="page-0-0"></span>Pracownia Technik Obliczeniowych Środowisko pracy

Paweł Daniluk

Wydział Fizyki

Wiosna 2016

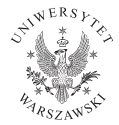

4日)

 $2Q$ 

# <span id="page-1-0"></span>Środowisko pracy

## Środowisko tekstowe

- łatwa praca zdalna
- **•** niewielkie wymagania sprzętowe

### Środowisko graficzne

- estetyka (eye-candy)
- **·** łatwość obsługi

Skoro i tak zazwyczaj nie da się uniknąć pracy zdalnej, czy jest sens korzystać z obydwu środowisk?

4日)

つくい

# <span id="page-2-0"></span>Środowisko pracy

## Środowisko tekstowe

- łatwa praca zdalna
- **•** niewielkie wymagania sprzętowe

## Środowisko graficzne

- $\bullet$  estetyka (eye-candy)
- **·** łatwość obsługi

Skoro i tak zazwyczaj nie da się uniknąć pracy zdalnej, czy jest sens korzystać z obydwu środowisk?

Praca w środowisku tekstowym nie oznacza rezygnacji z:

o okienek **•** tapety na pulpicie **·** przezroczystych okienek **·** myszki • copy-paste **·** s[pra](#page-1-0)[wd](#page-3-0)[z](#page-0-0)[a](#page-1-0)[n](#page-1-0)[ia](#page-3-0)[p](#page-1-0)[iso](#page-12-0)[w](#page-0-0)n[i](#page-12-0) P. Daniluk (Wydział Fizyki) [PTO I](#page-0-0) Wiosna 2016 2 / 12

## <span id="page-3-0"></span>Istotne programy

- shell sh, bash, csh, fish (skrypty, historia, autouzupełnianie)
- utrzymywanie sesji zdalnej screen, tmux, byobu
- "polecenia systemu" narzędzia POSIX
- $\bullet$  edytor tekstowy vi, emacs, nano
- system kontroli wersji CVS, SVN, git, mercurial

## Zalety pracy w środowisku tekstowym

- powtarzalność operacji
- nieograniczone możliwości automatyzacji
- minimalne ograniczenia techniczne (łącza, system operacyjny)  $\bullet$
- większa wydajność pracy (po opanowaniu narzędzi)

"Konkurencja" – środowiska dedykowane do konkretnych narzędzi

- Netbeans, Eclipse Java
- Canopy Python
- **•** Mathematica
- **•** Matlab
- $\bullet$  TexShop, LyX LAT<sub>F</sub>X

4日)

Systemy kontroli wersji

P. Daniluk (Wydział Fizyki) [PTO I](#page-0-0) Wiosna 2016 6 / 12

**←ロト ← イロ** 

 $\mathbf{F}=\mathbf{A}$  . ∍ B

 $299$ 

## Zadanie 0

#### Zadanie 0

Nawiąż połączenie SSH z maszyną sh.bio .

**Kロト K同** 

∍  $-4$ 

 $2Q$ 

## Zadanie 1 – SSH bez hasła

Utwórz prywatny klucz SSH ( ssh-keygen ). Skopiuj klucz na inną maszynę (np. msys1) ( ssh-copy-id ). Przetestuj.

4 0 3

## Zadanie 2 – byobu

- **O** Uruchom byobu.
- <sup>2</sup> Utwórz nową zakładkę (F2).
- **3** Zabij sesję SSH.
- **4** Połącz się z sh.bio .
- **6** Uruchom byobu.

4日)

 $QQ$ 

## Zadanie 3 – tworzenie repozytorium SVN

- <sup>1</sup> Załóż katalog na repozytoria SVN (np. /home/user/svn ).
- <sup>2</sup> Utwórz repozytorium ( svnadmin create /home/user/svn/PTO ).
- <sup>3</sup> Załóż katalog na lokalne kopie i wejdź do niego.
- <sup>4</sup> Pobierz zawartość repozytorium ( svn co file:///home/user/svn/PTO ).

つくい

## Zadanie 4 – proste operacje na repozytorium SVN

- <sup>1</sup> Utwórz plik (np. notatka.txt ).
- <sup>2</sup> Dodaj plik do repozytorium ( svn add notatka.txt ).
- <sup>3</sup> Zatwierdź zmianę ( svn commit -m 'Dodano notatke' ).

つくい

<span id="page-12-0"></span>Zadanie 5 – równoczesna praca na wielu lokalnych kopiach

- <sup>1</sup> Na lokalnej maszynie pobierz repozytorium ( svn co svn+ssh://sh.bio/home/user/svn/PTO ).
- <sup>2</sup> Dokonaj zmian w pliku ( notatka.txt ).
- **3** Sprawdź status lokalnej kopii (svn status).
- <sup>4</sup> Zatwierdź zmiany ( svn commit -m 'Edycja notatki').
- <sup>5</sup> Zaktualizuj kopię na sh.bio ( svn update ).

Na maszynach w sali 4.73 są zamontowane te same katalogi domowe co na sh.bio. Aby ćwiczenie się powiodło trzeba robić checkout w innym katalogu.